## *Price* \$2.00

*A Monthly Publication of The Users' Group Network* 

## *June 2018* *Vol ume 25 No. 6*  **INSIDE**

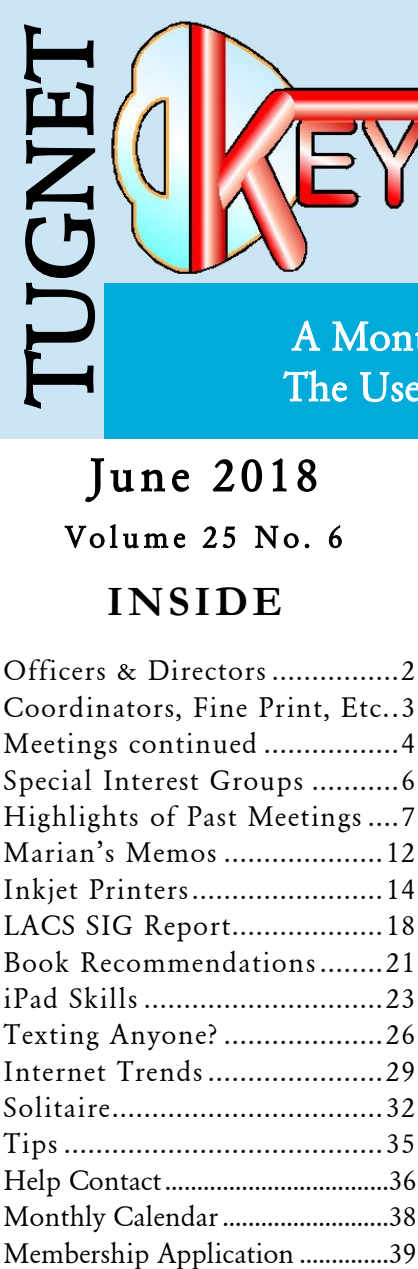

*Never lend your car to anyone to whom you have given birth.* --Erma Bombeck American humorist

## *T h i s Mo nth*

## *June 5th Google Photos*

*After discussing and illustrating the history of photography, Dr. Brown will tell us about Google Photos,* 

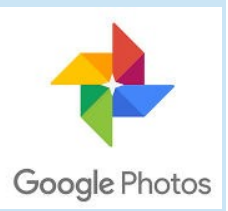

*which has replaced Picasa as Google's offering in this field. It is FREE and comes in computer and smartphone apps for many platforms. It has a billion users, and 1.2 billion photos are uploaded each day. It's like a shoe box full of photos, but you can easily find a specific photo. It's easy-to-use with unlimited storage at little or no cost.* 

*Dr. Brown will cover these topics and more, and he will include a hands-on demonstration:* 

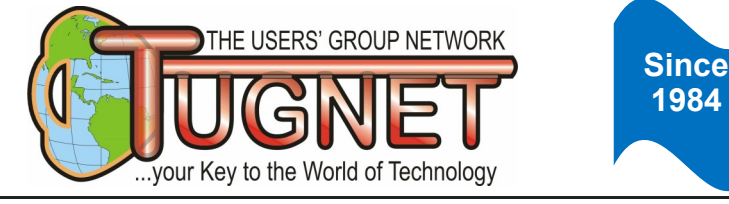

## **OFFICERS AND DIRECTORS**

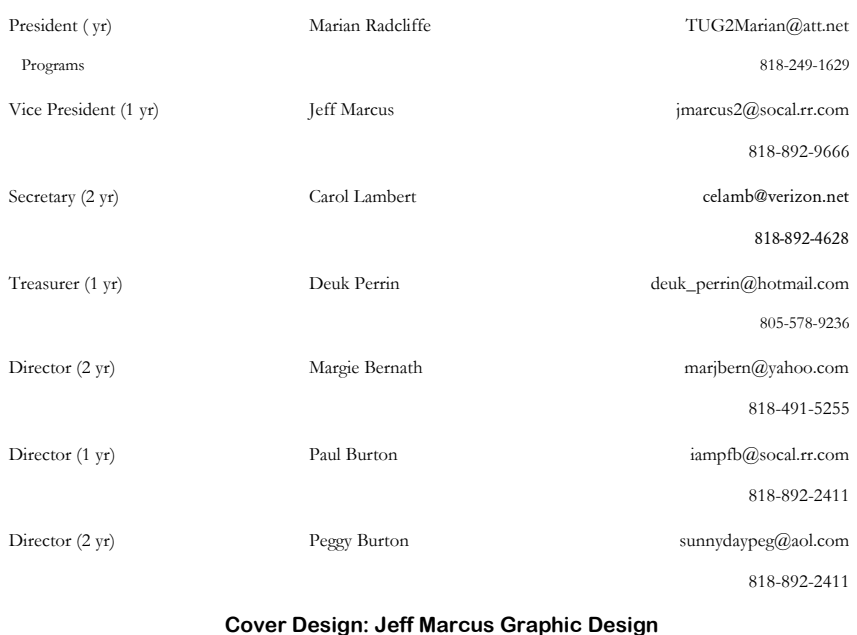

TUGNET is a non-profit computer user group. TUGNET's mailing address for membership information, submissions to the TUGNET Newsletter, or other club-related material, is TUGNET, 3926 Community Ave, La Crescenta, CA 91214-2375.

We welcome your submissions, including technical questions or letters to the editor, on PC disk (in a popular word processing format), or by e-mail to Marian Radcliffe. **Hardcopy alone will no longer be accepted!! All submissions must be presented on disk or e-mail as described above!!** The number one rule when writing for us is: **Do not attempt to format your article,** except for bolding and italicizing. Instead, focus on writing a clear, organized, grammatically correct article. We'll take care of the rest. We reserve the right to edit as necessary for space considerations. Other non-profit user groups may reprint articles (except for those copyrighted) without prior permission, provided proper author, title and publication credits are given. Newsletter is produced using Microsoft *Publisher.* Membership database is in Microsoft *Access.* 

*June 2018 www.tugnet.org Page 3*

## **COORDINATORS, ETC.**

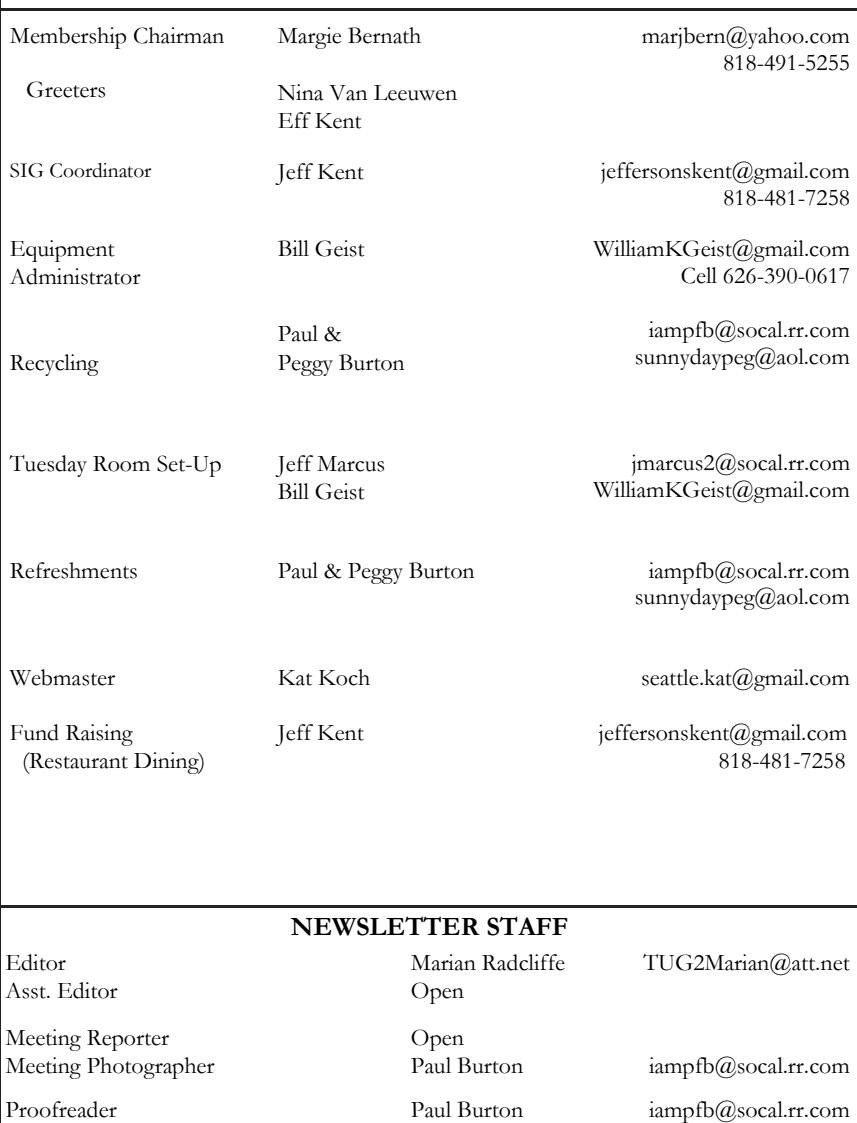

*Neither The Users' Group Network, its Board of Directors, officers, nor members make any express or implied warranties of merchantability and/or fitness for a particular purpose. Opinions provided by newsletter articles, or by speakers, members or guests who address TUGNET meetings are individual opinions only, and do not represent the opinions of the organization, its board, officers, or members. All opinions and information should be carefully considered and neither The Users' Group Network, its directors, officers, nor members shall be liable for any incidental or consequential damages in connection*  with or arising from the furnishing or use of any information or opinions. Brands and products referenced *herein are the trademarks or registered trademarks of their respective holders.*

## **More Meetings**

**(Continued from page 1)**

- *Do you need a backup strategy?*
- *How to sync your photos?*
- *Who can see your photos?*
- *How do they get archived after death?*

*Dr. Brown received his M.D. degree from the University of Alberta in 1976. After service as a military flight surgeon, he started a Family Practice on Vancouver Island and bought an interest in a start-up software company in Calgary that made an Electronic Patient Record. The company grew, and he represented it at conferences in Canada and the U.S. for 20 years. After he retired from medicine and the company, he traveled for two years in a 36-foot trailer. He settled in Arizona. He loves technology and spends his spare time doing presentations.*

## *June 12 Board Meeting*

Board meetings are open to **all mem-** all mem*bers. Join us for dinner at 6:00* 

*p.m. or for the meeting at 7:00 p.m. Galpin Ford's Horseless Carriage Restaurant.*

## *June 19 Valley Disaster Preparedness*

*We will be welcoming Dave Brown, a Director of the Southern California Preparedness Foundation, to our meeting this evening. He has a lot to tell us about the upcoming 11th Annual Valley Disaster Preparedness Fair. It is described as a* 

*fun and free family event that just might save your life, your pet's life or the life of a loved one.*

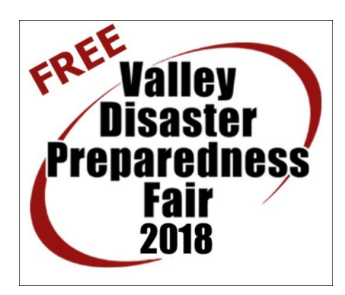

**Board Meeting** 

### **(Continued from page 4)**

*The location is at the Northridge Fashion Center–Pacific Theater's*  Parking Lot. That means it will be convenient for pretty much all *of us visit, in the heart of the Valley. It will be a one-day event Saturday, September 29, 9:00 a.m. to 1:30 p.m.*

- *Free admission*
- *Free family EP kits*
- *Free parking*
- *Free food (all-beef hot dogs, hamburgers, and veggie burgers with fixings)*

*Everything is free at the Fair to encourage everyone to be disaster ready.*

*While supplies last, there will be free Emergency Preparedness Starter Kits to registered family visitors. There are on-going events throughout the day as well as speakers and demonstrations. In addition there are multiple booths to visit.* 

*Whether the disaster occurs as an earthquake, flood, fire, terrorist act, cyber threat, pandemic disease, or other form, there are definitely actions you can take now with your family, friends and neighbors to prepare. Bring your out-of-state emergency contact information to have a radiogram message sent to them.*

*At this meeting we will learn more about the fair and what we need to do. Most of us need a nudge since it is so easy to put off some simple preparations. When a disaster strikes, the time for preparation has ended.* 

## *June 26 Dining at CA Pizza Kitchen*

*The months have rolled around to have our dining at one of our favorite venues: CA Pizza Kitchen.*

#### **(Continued from page 5)**

*You are no doubt aware that the menu includes far more than pizza - pretty much anything you would desire: sandwiches, salads, etc.*

*California Pizza Kitchen is generous with their donations from these fund-raising* 

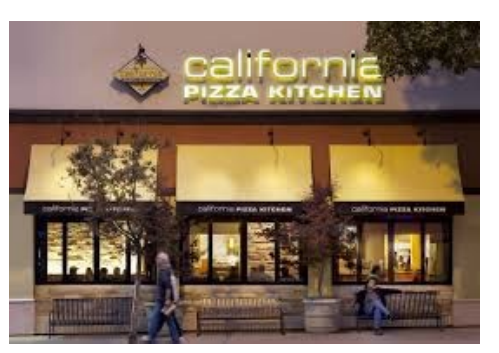

*meals and have always sent a check for our share very promptly. Can you tell me an easier way to earn funds to support TUGNET? Please try hard to participate.*

✦

## *New Amazon Tool Will Boost Your Alexa Skills like Never Before*

*If knowledge is power, Amazon Alexa is getting stronger by the day.* 

*The virtual home assistant is already great at performing tasks and answering questions, but an update will now give it direct access to more skills than ever before.* 

*The new tool is called CanFulfillIntentRequest, and what it essentially does is allow for Alexa to more easily find third-party skills.* 

*So, when you ask a more random or specific question, there is a greater chance that not only will Alexa find the answer, but do so quickly.* 

*June 2018 www.tugnet.org Page 7*

## **Special Interest Groups Specializing in the unique interests of our members Novices and experts are welcome**

**Astronomy Second Monday @ 7:00 p.m.**

**Mobile Devices Third Monday @ 7:00 p.m.**

Tom Sheehan tsrtrmph@verizon.net 818-831-2126

Jeff Kent jeffersonkent@gmail.com 818-891-8635

### **Imaging Second Monday @ 7:00 p.m.**

**Check with SIG leaders to confirm meeting locations**

Susie Phelps sidecarsusie@earthlink.net 818-848-9810

**Klassic Specialties**

**Check out Klassic Specialties at** 

**http://www.klassicspecialties.com/tugnet.html**

**TUGNET members receive a 5% discount and** 

**TUGNET receives 5% of members' purchases.**

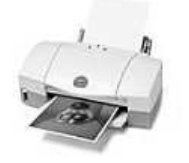

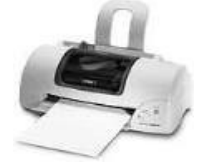

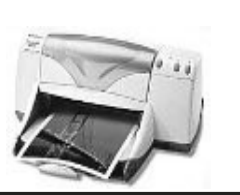

### **What You Can Bring to the Meetings**

**Recyclables:**

Drink Cans & Bottles

Ink Jet Cartridges

Toner Cartridges

## **Your checkbook**

to renew your membership

Why don't you check due date now?

## **Your smiling face!**

## **Tips**

*[Microsoft Edge for iPhones](https://news.thewindowsclub.com/microsoft-edge-for-iphones-and-ipads-lets-you-read-books-from-the-microsoft-store-now-92523/)  [and iPads lets you read](https://news.thewindowsclub.com/microsoft-edge-for-iphones-and-ipads-lets-you-read-books-from-the-microsoft-store-now-92523/) [books from the Microsoft](https://news.thewindowsclub.com/microsoft-edge-for-iphones-and-ipads-lets-you-read-books-from-the-microsoft-store-now-92523/)  [Store now](https://news.thewindowsclub.com/microsoft-edge-for-iphones-and-ipads-lets-you-read-books-from-the-microsoft-store-now-92523/)*

*Trace is a simple extension that was built to improve privacy-centric features on Google Chrome and Mozilla Firefox. It comes with some essential protection features that everyone should have enabled on their devices.*

*After you upgrade your Windows PC to the latest Windows Update, you have a timeframe of ten days to roll back to the previous version.* 

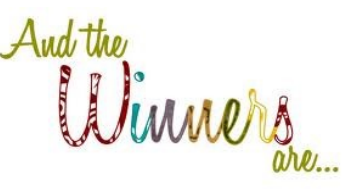

**May 1** T-shirt: **Carol Lambert** Cozy Throw:

**Borgie Wiklund** Trendmicro Internet Security:

## **Chris Christopher**

Ooma Smart Stand:

**Marian Radcliffe** Reusable Bag:

**Peggy Burton**

**May 15** USAF T-shirt:

**Penny Reiger** Note Paper by Carol Lambert:

## **Bernice Bordman**

Klassic Specialties Sampler Pack:

## **Borgie Wiklund**

Eight Summits, DVD

by Bill Burke:

### **Mary Watanabe**

Reusable Bag:

**Rolando Thorbourne**

# **Highlights of Recent Meetings**

## *Windows 10 Updates*

*(May 1)* 

*To get up to date on the new features in the latest Windows 10 Update, Rosemary Lloyd joined us from her home in Big Bear. She explained the changes we will notice in our computers – some good some not quite so, while Microsoft claims it's full of small features that improve Windows 10 without dramatically changing the platform. She explained some of the new features she feels are useful.*

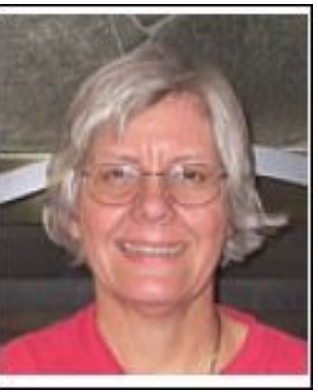

*Timeline is the major new feature here, and it replaces the familiar Task View button that shows what apps are currently running on a system.* 

*Dictation: There is now a quick way to access built-in Dictation. You can launch it with the windows key + H keyboard shortcut, and it will let you dictate into any app,: like Microsoft Word.*

*She talked about unique features in the Edge Browser: tab muting, reading view, clutter-free printing and add notes.*

*Previously known as Quiet Hours, Focus Assist is a smarter way of stopping notifications popping up when you're busy.*

*She also discussed Windows Defender improvements and went over some of the Windows troubleshooting in Settings.*

**(Continued from page 9)**

*It is a link to a web site that has instructions on how to add Microsoft Edge to the desktop in Windows 10. I found the text more informative than the video. However, people can look at both.*

*[https://www.isunshare.com/windows-10/2-ways-to-add-microsoft](https://www.isunshare.com/windows-10/2-ways-to-add-microsoft-edge-to-windows-10-desktop.html)[edge-to-windows-10-desktop.html](https://www.isunshare.com/windows-10/2-ways-to-add-microsoft-edge-to-windows-10-desktop.html)*

*By the way, I downloaded the April 2018 Update (Version 1803). It puts an Edge shortcut on the desktop automatically.*

*Here are the links she sent, as promised, after the meeting:*

*[https://www.theverge.com/2018/4/30/17301142/microsoft](https://www.theverge.com/2018/4/30/17301142/microsoft-windows-10-april-2018-update-features-review)[windows-10-april-2018-update-features-review](https://www.theverge.com/2018/4/30/17301142/microsoft-windows-10-april-2018-update-features-review)*

*[https://blogs.windows.com/windowsexperience/2018/04/30/whats](https://blogs.windows.com/windowsexperience/2018/04/30/whats-new-in-the-windows-10-april-2018-update/#9oOTlRcSKcWbq5mq.97)[new-in-the-windows-10-april-2018-update/](https://blogs.windows.com/windowsexperience/2018/04/30/whats-new-in-the-windows-10-april-2018-update/#9oOTlRcSKcWbq5mq.97) [#9oOTlRcSKcWbq5mq.97](https://blogs.windows.com/windowsexperience/2018/04/30/whats-new-in-the-windows-10-april-2018-update/#9oOTlRcSKcWbq5mq.97)*

*[https://www.howtogeek.com/340688/whats-coming-in-windows-10s](https://www.howtogeek.com/340688/whats-coming-in-windows-10s-redstone-4-update-available-march-2018/) [-redstone-4-update-available-march-2018/](https://www.howtogeek.com/340688/whats-coming-in-windows-10s-redstone-4-update-available-march-2018/)*

*[https://www.bleepingcomputer.com/news/microsoft/the-windows-](https://www.bleepingcomputer.com/news/microsoft/the-windows-10-april-2018-update-arrives-today-heres-whats-new/)[10-april-2018-update-arrives-today-heres-whats-new/](https://www.bleepingcomputer.com/news/microsoft/the-windows-10-april-2018-update-arrives-today-heres-whats-new/)*

*[https://support.microsoft.com/en-us/help/4020089/windows-10-in](https://support.microsoft.com/en-us/help/4020089/windows-10-in-s-mode-faq)[s-mode-faq](https://support.microsoft.com/en-us/help/4020089/windows-10-in-s-mode-faq)*

*[https://www.cnet.com/how-to/windows-10-april-2018-update](https://www.cnet.com/how-to/windows-10-april-2018-update-everything-you-need-to-know/)[everything-you-need-to-know/](https://www.cnet.com/how-to/windows-10-april-2018-update-everything-you-need-to-know/)*

*<https://www.microsoft.com/en-us/windows/windows-mixed-reality>*

*Thank you so much, Rosemary. I'm sure everyone has a better concept of what Windows 10 can do after hearing your presentation.*

**(Continued from page 10)**

## *Reaching the Summits*

*(May 15)*

*Bill Burke began by talking about Mt. Everest. It's likely everyone knows that Mt. Everest is the tallest mountain on the Earth. He has reached the summit from both the north and south approaches, a fact of which he is* 

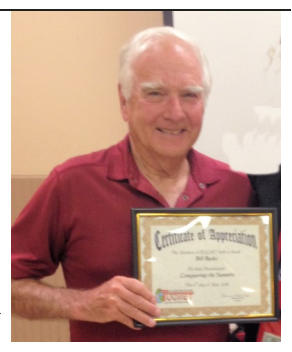

*most proud. He gave us a summary of his climbing experiences. He first reached the above-mentioned summit from the south, in 2009, at age 67; then tackled the north approach in 2014, when he was 72. He is the fourth oldest person to climb Mt. Everest.*

For those who may not be aware, he has climbed to the summit of

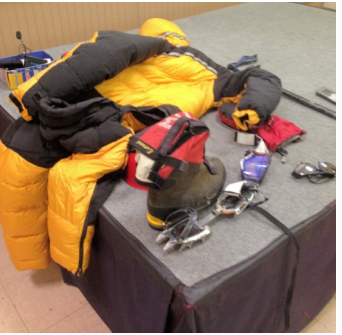

*the highest peak of every continent. He had the equipment he uses for all his climbs on display and explained each item. They were there for everyone to look at closely and even try a few of them. Of great interest is the outfit he has to wear to endure the very low temperatures and lack of oxygen above 26,000 ft., called the death zone. It is impossible to maintain life above that* 

*altitude. His satellite telephone enables him to keep in touch with the folks at home, even from the heights.*

*He explained that it is necessary to make climbs up and back several times from the higher camps before continuing to the next highest camp to give the body the opportunity to acclimate. A guided climb takes two months.* 

*He has put together a video of his climbs which is extremely interesting. He is rightfully proud of his accomplishments, having started mountain climbing after retiring at the age of 60. Do check out his web site: [www.eightsummits.com.](http://www.eightsummits.com) Thank you, Bill, for such an informative evening.*

✦

## **Marian's Memos**

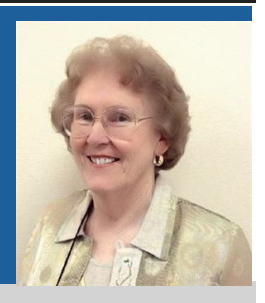

### *MARIAN'S MEMOS MARIAN'S MEMOS MARIAN'S*

*For our regular meetings, we try to not only make them informative but also interesting. In the not-to-distant past we've had a printer expert and an ink expert, so we should be well-informed. However, when putting this newsletter together, I thought a review of what we've been told might be in order. Therefore, I've reprinted an article that was in the Los Angeles Computer Society's newsletter a few months ago. Perhaps this will also help those who were unable to attend the above-mentioned meetings.*

*This might be a good time to mention that if there is something you'd like to see in the newsletter or want more information regarding something we've had in the past, it would be great if you'd let me know. Judging from the answers I received to my questions last month, there are three TUGNET members who read the newsletter!*

*I've mentioned before that scheduling presenters for our two meetings of the month is often really challenging. Those who were attending our May 1st meeting saw Rosemary Lloyd giving her Windows 10 presentation from her home in Big Bear. What many of you will remember is the night we hoped to talk with Fritz Coleman via Skype and what a horrible failure it became. Well, with the new system that Roland (our landlord) has now installed, Rosemary's presentation was just pure pleasure. No glitches whatsoever.*

*I know full well that you, or at least most of you, prefer to have presenters come in person. So do I and I am always attempting to do just that. But, as we've found out, there just aren't enough* 

*qualified speakers within a reasonable driving distance. Remember, they have to deal with the worst traffic to get here in a timely manner. Those coming a distance are always invited to come a bit earlier and join me for dinner, but often that isn't feasible for them.* 

*The fact that the Internet connection in our meeting room is now fast enough to take advantage of a video conference means a whole new world of presenters is available through APCUG. I've heard very positive comments from other groups who use those speakers almost exclusively. Dr. Brown, our speaker June 5th, is part of the APCUG Speakers Bureau and I think you'll appreciate the fact that he accepted TUGNET's invitation to speak.* 

*As I'm writing this, June is Bustin' Out All Over and I love it. Have you been noticing all the buds on plants and trees that have been bare for so long are now swelling up and green is noticeable? Those already green are as colorful as they will ever be with the beautiful blossoms. And the fragrances! I hope it doesn't create allergy problems for you, because everything is just gorgeous. I know you can't enjoy it if you are one of those who gets all congested with eyes and nose running.* 

*As I am trying to get this newsletter finished up today, I'd so much rather be outside. Even if there are weeds to be pulled, sometimes it is more attractive than sitting at the computer. Especially when I can hear the birds calling me out.*

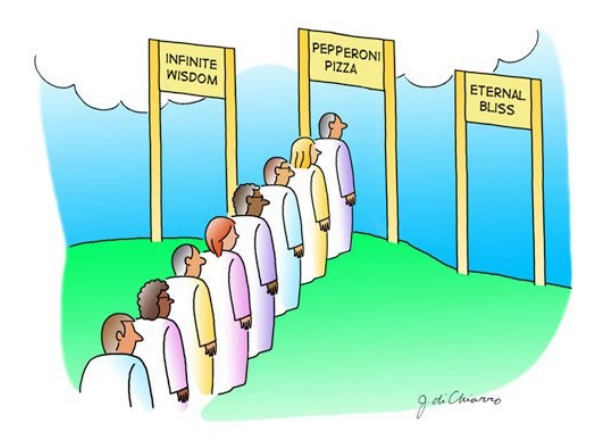

## **Inkjet Printers By Dick Maybach Brookdale Computer Users' Group, NJ n2nd@att.net**

*ARTICLE ARTICLE ARTICLE ARTICLE ARTICLE ARTICLE ARTICLE*

*The inkjet is the most common type of printer used at home. These are inexpensive (although the ink is relatively costly), and they print color, including photos, with high enough quality for most users. The other common type for home use is the laser, which is more expensive (although the per-page costs is lower because toner is less expensive than inkjet ink) and require more power. For example, most UPSes won't power them.*

*Typically, inkjets use four inks, cyan, yellow, magenta and black, with separate cartridges and print heads for each. The ink is ejected, one drop at a time, by either thermal or piezoelectric means. Thermal heads heat a tiny amount of ink and the resulting steam propels a single drop, while piezo-electric ones change shape slightly to propel an ink drop mechanically. The great majority of consumer printers are thermal, but they require compromises in the ink design, since it must endure high heat.* 

*See [https://en.wikipedia.org/wiki/Inkjet\\_printing](https://en.wikipedia.org/wiki/Inkjet_printing) for a good introduction to the technology.* 

*If you print only on letter paper, use Windows, and connect to a PC's USB port, almost any ink- jet will give satisfactory service. Linux, Mac users, and those networking their printer or printing on other media have to be more careful.*

*Printers are remarkably inexpensive, but my experience is that they have fairly short lives, and a printer is the PC component most likely to fail. Expensive models don't appear to last any longer than cheap ones, so unless you have special needs, buy something cheap. My inkjets always wait to fail until I've purchased a large* 

#### **(Continued from page 14)**

*supply of ink cartridges, which are never usable in the replacement, even a similar model from the same manufacturer. The defense strategy is obvious; keep only a small supply of cartridges on hand. Although a set of ink cartridges will often cost more than the printer, you should buy a replacement set soon after you get a new printer, as many printers are shipped with only partially-filled cartridges.*

*The quality of off-brand cartridges varies, and some I've used tended to clog or fail in other ways. Refill kits seem to be disappearing, probably because printer manufacturers have devised schemes to discourage their use. You can buy refilled cartridges, but here, too, the quality varies. Considering the low cost of printers and the high cost of name-brand ink, you may wish to explore here. Using other than your printer manufacturer's cartridges usually voids the warranty, so it would be wise to wait until the printer warranty has expired to experiment; after that you have little to lose. I do relatively little printing, and the frustrations of dealing with cheap cartridges are not worth the savings for me.*

*Be careful when buying other than letter paper, such as business cards or labels, as many are printer specific. Using laser stock in an ink-jet guarantees smearing. Download the manual before you buy a printer and check that it will do what you need, especially if you*  will be using other than 8 <sup>1/2</sup> by 11 letter paper. Despite what the *manual says, non-standard paper sizes may not feed properly. I recently tried to print name-tags that came in 4 by 11 inch sheets. Although envelopes of about the same size printed fine, the name tags sheets would not feed. I had to fashion a custom guide, and even then, the feeding was far from reliable. My printer also would not feed card stock when I first got it, but this improved after a few days. Apparently, the feed rollers needed to be roughed up to work properly. Some printers don't like mixed paper in the tray. I've had problems mixing card stock and letter paper, even though both were the same size, but the manual warned against this. Many printers include a duplexer that implements double-sided printing. These often work only with standard-weight letter paper.*

#### **(Continued from page 15)**

*The most common problems are clogs and paper jams. Clearing an ink clog generally requires no more than running the printer's cleaning routine. (Again, see the manual.) This can sometimes be started by the proper dance on the printer's buttons, but may require a maintenance utility that you can install from the CD supplied with the unit. Unfortunately, these may not be available for OS X and are never available for Linux. Many Mac and Linux users have Windows available on a virtual machine or can dual boot to it. If you don't, do your research before you buy.*

*If you do experience a paper jam, don't yank, as this will almost certainly break something, and printer repairs are seldom economical. Instead, get on the internet and find how to clear it. Similarly, do some research if you begin to experience paper mis-feeds; often, this can be cured by a proper cleaning of the feed mechanism.*

*Some years ago, Windows-only printers were common. These had non-standard interfaces and required proprietary drivers, which were available only for Windows. The switch to USB has eliminated most of these, except for Canon. My experience is that no new Canon printer is usable with Linux. After a while, Linux developers may manage to reverse-engineer the interface, so that many older Canons are usable, but each new model requires a repeat of the process. At the other extreme, HP has traditionally been Linux friendly. If your operating system is not Windows, you may not have support software to do such things as checking ink supplies and trouble-shooting. However, printers are now beginning to include status displays and control panels to make them more OS agnostic than the printer.*

*All-in-one models that combine a printer with a scanner and a fax are common. Fax is quickly going the way of the dial telephone, which makes it, at least for me, a useless feature. I also prefer a separate scanner as I use this much less than the printer, and I feel it adds enough mechanical complexity to make an already failure prone device even more so. Again, scanners are a problem*

#### **(Continued from page 16)**

*area for Linux, and finding a compatible printer-scanner is more difficult than finding just a printer.*

*With respect to the interface, USB is almost universal, but many models include Ethernet and/or wireless ports. These two allow more than one computer to share a printer. However, the configuration is sometimes not trivial. In particular, encrypted Wi-Fi can be troublesome (and you are foolish if you use non-encrypted Wi-Fi.) WPS (Wi-Fi Protected Setup) can make this easier, but be sure to disable it after you configure your printer, as it makes your network less secure. These networking ports are cheap to add and are unlikely to present a reliability problem, but if you don't have network configuring experience, you may find them unusable.*

*Again, read the manual, even if you print only on standard paper.*  For example, many printers must be shut down with their power *switches. Turning off using the outlet strip into which they're plugged may lead to problems, such as ink clogs.* 

*The promise of a paperless world has proven to be false, and few of us would be comfortable without a printer attached to our computers. However, their mechanisms are complex and subject to malfunction and failure, and they require more care than most other computer components. Spending a few minutes with the manual can extend the life of yours and will probably reveal new abilities.*  ✦

### **Cats Actually Do Always Land on Their Feet!**

*The cat righting reflex is a cat's innate ability to orient itself as it falls in order to land on its feet. They can do this because cats have an unusually flexible backbone and no functional collarbone, but they need a minimum height to safely perform this crazy stunt!*

## **Daytime SIG Report by Jim McKnight Notes by Leah Clark Los Angeles Computer Society jim@jimopi.net**

*ARTICLE ARTICLE ARTICLE ARTICLE ARTICLE ARTICLE ARTICLE* 

*Windows 10 Standard User and Administrator User Accounts* 

*To change account type: Go to Control Panel > User Accounts > Change Your Account Type* 

*If your Windows 10 PC user account is connected to a Microsoft Live account, password changing is restricted. You cannot have a log-on with "No" password. The password must be the same as the log-in password to the live.com Microsoft account via the browser. This is why Jim prefers to use a "Local" user account that is not connected to Microsoft. Your main account should be a "Standard User" authority account. You should also have a separate "Administrator" authority account, that should be a "Local" account.*

### *To Make Font Size Larger:*

- *Right-click on Desktop, then left-click on Display Settings. Under Scale and layout, click on Custom scaling. Jim does not recommend going higher than 110%.*
- *You can also lower the screen resolution to enlarge the fonts on the screen, but that may make them fuzzy.*
- *Windows 10 is making changes in the Fall Creators Update that might make scaling better*
- *To make Desktop Icons bigger or smaller, hold the Ctrl key down, and scroll the mouse wheel.*
- $\Rightarrow$  The desktop icons change size, but it doesn't affect the size of *the text.*

### *Winaero Tweaker v. 0.8*

#### **(Continued from page 18)**

*Jim introduced us to a free utility called Winaero Tweaker. This program can be installed for all users as a desktop icon. It contains many tweaking features to improve the readability on Windows 7 and up. Windows 10 took off a lot of customizing options that were available in Windows 7, so use Winaero Tweaker. (Note that it is still in Beta until you see version 1.0.) Be sure to click the "Apply Changes" button after every change. Jim's document, Windows 10 - Improve Display Readability at [www.jimopi.net,](Daytime%20SIG%20Report)  explains many things you can do to make text, icons, pointers and cursors bigger, bolder and easier to read. The scroll bar can be made wider on Windows 10 (but not on all screens). Warning: "Menus" text can be bold, but not "Message Font" text. In email, unread messages are in bold, so you should never make the "Message Font" text font "Bold." Also, if text is made too big, it can run off the page or be too big for a message box. In Windows 10, many of your customizations may go away with major system updates, so you have to redo them manually after each major update. If something is important, write down what you did before an update, and save your notes. Go to "Themes" and "Save Theme" to save some customizations, like background picture, colors, sound, mouse options, etc. Note: When Icon text is made bigger, the icons can become crowded. With the Winaero program, the Desktop Icon horizontal and vertical spacing can be adjusted to help this.* 

## *Questions, Answers and Comments*

- *The Creator's update is still optional, but probably not for long.*
- *Windows 10 can still be had for free.*
- *Windows 10 keeps putting fewer things in the Control Panel. They are slowly moving everything to "Settings" (the Gear Icon).*
- *Netflix and Internet speed: Good speed is needed for Netflix. 5-10 MB/sec is a preferred minimum. Jim doesn't recommend using your wireless for Netflix or any streaming.*

**(Continued on page 20)**

#### **(Continued from page 19)**

- *Windows 10 has a Lock Screen, a Sign-in Screen, and a Prelogon screen. The Pre-logon Screen is the screen you see when you first power up. These can be customized at: Settings > Personalization> Lock Screen, but it can get confusing. See the notes in Jim's Windows 10 Tips document for details.*
- $\dot{\mathbf{z}}$  Jim has just revised his checklist for installing Windows 10. *The easy-install checklist is four pages and will assist you in setting up a new PC. If you try it, let Jim know how it works.*
- *Taskbar: Right click on an icon in the taskbar to unpin it. If you only speak to Cortana, you don't need Cortana taking up space on the taskbar. Right-click on the Taskbar > Cortana. Click Hidden. Note: The taskbar icons also get bigger when you scale up.*
- $\frac{1}{2}$  Jim showed how to put the Internet Explorer icon on the *taskbar. It is in his Install checklist.*
- *A member recommended David Pogue's book, Pogue's Basics. He has many other good Computer books, and he is frequently on TV on the CBS Sunday Morning show.*
- *If you quickly turn your phone off, it really just goes to sleep. The phone will still ring, beep, etc. You need to press and hold the power button to power off completely.*
- *For free directory assistance call 800-free 411 (800-373-3411).*
- *It is little known that every cell phone has a built-in FM radio, but all the providers lock you out of it.*
- *There are apps that automatically download podcasts on an Android phone. To delete a downloaded podcast, hold down on the podcast to get additional options.*
- *Before traveling, contact your provider to learn how to avoid roaming fees when making international calls.*
- *Freezing can be caused by a bad memory stick or by software or hardware.*
- *Hover over a link in an email or an article to see where the link goes.*
- *Keep Java up-to-date. Most of the time Flash isn't needed, but it is needed sometimes.*
- *Sometimes links on old websites don't work just because they*

## **5 Books Bill Gates Recommends You Read this Summer By Amanda Kooser Komando.com**

### *ARTICLE ARTICLE ARTICLE ARTICLE ARTICLE ARTICLE ARTICLE*

*Retired Microsoft co-founder and current philanthropist Bill Gates is an avid reader. He's also known as an all-around smart guy with good taste in books. That's why everyone wants to know what he's reading.*

*Every year, Gates offers up his summer reading list, but you won't find it full of easy-breezy thrillers and lightweight romances. Gates chooses books he loves that will also challenge you to think about the world around you.*

*Gates says some of the books on his 2018 list "wrestle with big questions," but he says they're still fun to read and none of them are too long. So get ready to explore everything from the life of famed inventor and artist Leonardo da Vinci to the history of the universe.*

**(Continued on page 22)**

#### **(Continued from page 20)**

*are out-of-date. You can't trust old links.* 

- *One can export bookmarks to a file, and they can be alphabetized and put into folders.*
- *Caller ID can be blocked without you knowing it. Call your provider and ask them.*
- *Use Sandboxie, to keep infections from happening while you are browsing the Internet.*

✦

**(Continued from page 21)**

## *"Leonardo da Vinci," by Walter Isaacson*

*Bill Gates actually owns one of Leonardo da Vinci's 32 surviving journals, which he bought at auction. He calls it a scientific treasure. Gates' long fascination with the Italian scholar continues with his recommendation of this biography on da Vinci. There have been many takes on da Vinci's life, but this one comes from a writer who's famous for well-received biographies on Albert Einstein and Steve Jobs. It's an accessible and engaging look at da Vinci's genius.*

## *"Everything Happens for a Reason and Other Lies I've Loved,"*

## *by Kate Bowler*

*Kate Bowler's powerful memoir came about after she was diagnosed with stage IV colon cancer, a devastating illness. The book is both dark and humorous as she confronts her mortality and how it ties in with her Christian upbringing.*

## *"Lincoln in the Bardo," by George Saunders*

*Not all of Gates' summer reading picks are nonfiction. "Lincoln in the Bardo" mixes a bit of history with the supernatural as a variety of ghosts converse with each other. This isn't your usual sort of page-turner. It follows the death of Abraham Lincoln's son Willie*  and explores the president's sorrow and pain. The book has 166 *characters, so be prepared for a read unlike any other.*

## *"Origin Story: A Big History of Everything," by David Christian*

*Writing a history of everything is a tall order, but it's something author and history professor David Christian manages to pull off. This book covers the history of the universe from the big bang to development of life on Earth and onward to our near future. It's*  **(Continued on page 23)**

## *ARTICLE ARTICLE ARTICLE ARTICLE ARTICLE ARTICLE ARTICLE*  **Basic iPad Skills By Jim Cerny Sarasota Technology User Group, Florida jimcerny123@aol.com**

*The iPad by Apple is becoming more and more popular. It is really a full computer that is easily portable and so helpful for many every-day tasks, communication, entertainment, etc.* 

*Having taught many iPad classes, here is a list of the BASIC skills every iPad user should know. If you would like more information on any of these, please ask Google! By the way, these tips are helpful for the iPhone as well:*

*1. You should know and have written down your Apple ID* 

**(Continued on page 24)**

**(Continued from page 22)**

*amazing how much information he packs into a not-too-hefty volume. Gates says this book "will leave you with a greater appreciation of humanity's place in the universe."*

### *"Factfulness,"*

## *by Hans Rosling, with Ola Rosling and Anna Rosling Ronnlund*

*The subtitle for Factfulness is this provocative statement: "Ten Reasons We're Wrong About the World-and Why Things Are Better Than You Think." Hans Rosling, who died in 2017, was a celebrated doctor and educator. Gates calls this one of the best books he's ever read. It will challenge how you think about the world and make you reassess your perceptions of progress. It shines a light on*  an overlooked perspective: that the world is actually improving in *so many ways. Yes, these are big topics, but Rosling makes them readable.* ✦

**(Continued from page 23)**

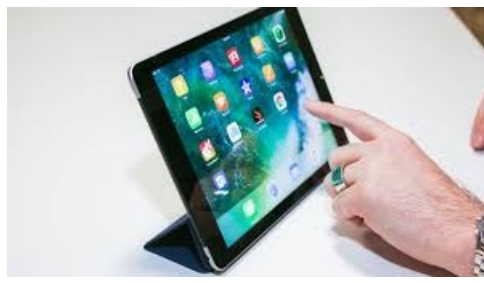

*Account and password (so you can purchase and download apps, even free ones). Also, if you use a "passcode" to access your device, write that down too!* 

*2. Verify that your iPad is* 

*on Wi-Fi or not. Touch Settings and see that Wi-Fi should display the network name or ID if you are connected or "not connected" if you are not.* 

*3. Check for any software (apps) updates. See if there are any numbers on your "App Store" icon. If so, touch icon and download the updates.* 

*4. Organize your apps icons on your screens. Touch and HOLD on any icon until they all vibrate. Now you can DRAG any icon to*  any place on any screen. Drag icon to left or right edge of screen *to place on another screen. (Note the small white and gray dots toward the bottom of your screen shows the number of screens you have.) Let up finger to place icon. Hit HOME button to exit the "vibrating" mode and get back to normal.* 

*5. Getting a new app: Open the "App Store" icon and enter a search word or two in the "Search" bar at the top of the screen. Try it! (golf game, maps, movies, puzzles, news, etc. are all samples of search words, try your words).* 

*6. Before downloading or trying a new app: In the App Store, touch any app to learn more about it.* 

*7. To DELETE an app you no longer want, touch and HOLD the app icon until it vibrates. Touch the small "X" that appears in the upper left of the icon and your app will be deleted from your device. If there is no "X" you cannot delete the app. Sorry, you do not get your money back if you purchased the app.* 

**(Continued from page 24)**

*8. Close previously used apps from memory. Double-click the home button and your previously opened app pages will appear on the left side. Drag UP each app to remove it from memory.* 

*9. Turn your iPad completely off periodically by HOLDING down the off/on button until "Slide to power off" appears. Then do it. HOLD the off/on button down until a white apple appears to turn on your iPad after a power-down.* 

*10. Know some basic symbols such as for Wi-Fi, Bluetooth, battery, airplane mode, and the "busy" rotating symbols.*

*11. Backup your important apps on iCloud. In Settings, touch your name/account, then touch "iCloud" (it has your account name under it), in the list that appears, turn "ON" the iCloud for each app, such as Contacts, Calendars, Notes, etc. These will be backed up for you on iCloud.* 

*12. Adjust brightness. In Settings, touch "Display and Brightness." I like using "AutoBrightness" so I have that turned on.* 

*Learn something NEW about your iPad often. Talk to friends, take a class, and, most important, use the Safari app that comes with your iPad or ASK GOOGLE (you can download the Google app for free).* 

*Here are some sample questions to ask:* 

- *How do I stop my iPad screen from rotating?*
- *How do I change the text size on my iPad?*
- *What is Bluetooth on my iPad?*
- *How do I use Google Earth on my iPad?*

 $\bullet$ 

*I hope this will help you enjoy your iPad even more! Good luck!*

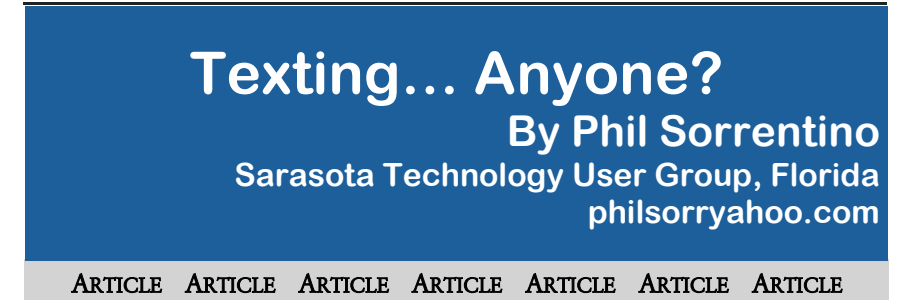

*Texting is probably more popular than email. Here are some texting statistics I've read from various sources, though I can't really attest to their veracity. From my limited experience, it seems that they are likely accurate.* 

- *96% of smartphone users text;*
- *Texting is the most widely-used and frequently used app on a smartphone;*
- *Over 6 billion texts are sent in the U.S. daily;*
- *Texting takes up almost 15% of a cell phone users time;*
- *90% of all text messages are read in under 3 minutes;*
- *The average Millennial exchanges an average of 67 texts messages per day;*
- *Americans exchange twice as many texts as they do calls;*
- *Only 43% of smartphone users use their phone to make calls, but over 70% text (I'm not too sure about that one);*
- *It takes the average person 90 minutes to respond to email, but only 90 seconds to respond to a text;*
- *Worldwide people will send 8.3 trillion texts this year, that's almost 23 billion per day or almost 16 million per minute.*

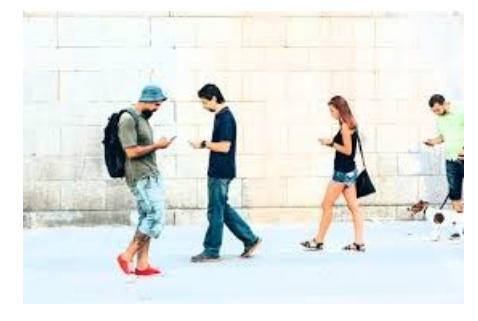

**(Continued on page 27)**

#### **(Continued from page 26)**

*A compelling summary of how smartphone users view texting they love it. And what's not to love. Texting is a great way of keeping in touch with people in an un-intrusive way. The receiver of a message gets a notification that a message has been received and they can choose to read it or not and answer it if need be. The notification can be a ringer-like sound or as subtle as a vibration of the phone.* 

*Texting and emailing are similar but very different means of communicating. Email tends to be seen as information that can be responded to at a later date. Texts seem to have a sense of urgency attached to them. Maybe it's the way the notification affects us whenever a message arrives. The notification seems to be a lot stronger than just "you've got mail." Watch someone who is really hooked on texting. See how they typically just can't wait to get that phone in their hands so they can answer the text. For some of them, it almost seems like an addiction. For those of us who started with email, long ago, you may remember that instant messaging grew out of email as a way of having the message sent immediately, rather than having it sit waiting for the recipient to collect it. (You may have used AIM, ICQ or MSN Messenger). Texting is today's Instant Messaging. But of course, today you are not sitting at your computer all day, you are carrying your phone with you (all day) so you can be instantly contacted by a text.* 

*Texting is being used for many different purposes. It is being used for personal, family and social purposes among group members; and in business and government organizations for communications between colleagues. Texting originally referred to sending short (less than 160 characters) alphanumeric digital electronic messages using the Short Message Service (SMS), but it has been extended by the Multimedia Message Service (MMS) to include digital images, videos and sound, and now handles messages greater than 160 characters in length. So, texting is the use of these services to send and receive messages and attachments. And it's the texting app on your phone that knows how to use these services to* 

**(Continued on page 28)**

#### **(Continued from page 27)**

*send and receive messages. "Android Messages" is the app that comes on many Android phones. On an Apple device, it is Apple "Messages." But there are many texting apps available for both devices; just check them out at the Google Play Store or the Apple Store.* 

*On the opening screen of your texting app of choice, there will be a way of starting a conversation. On Android Messages, you start by pressing the "+" to start a new conversation. Keep in mind, a text is sent to a phone number, not an email address. So, after your app is opened, you can begin a text, by typing the phone number of your intended recipient using the keypad, or you can find them in your list of contacts. Although there is no 160 character limitation to the size of a text anymore, the size is probably*  limited by the fact that you are using a smallish keyboard on the *smartphone's screen, where the keys are a lot smaller than the fingers that are poking at them, though I have seen some very fast and deft use of the keyboard with both thumbs moving swiftly across the screen.*

*Once the recipient's phone number is established, a conversation screen will appear on your screen with the keyboard towards the bottom. (Android Messages also gives you the option to make a phone call from this screen. Why not, it now knows the phone number.) First you create the text by typing the message. Many apps include a feature, sometimes called "predictive text," that attempts to help you with the words and spelling by showing you words it suspects you want. If the word you want shows up, you can touch the word and it will be included and you can go on to the next word. (If you must, special characters and emojis can usually be found somewhere on this screen.)* 

*Once the message is complete, the last thing to do is send it. In this example, the Send command is shown as a paper airplane icon with SMS below it. A short time after your text is sent, if your recipient responds, you will hear your familiar text notification.* 

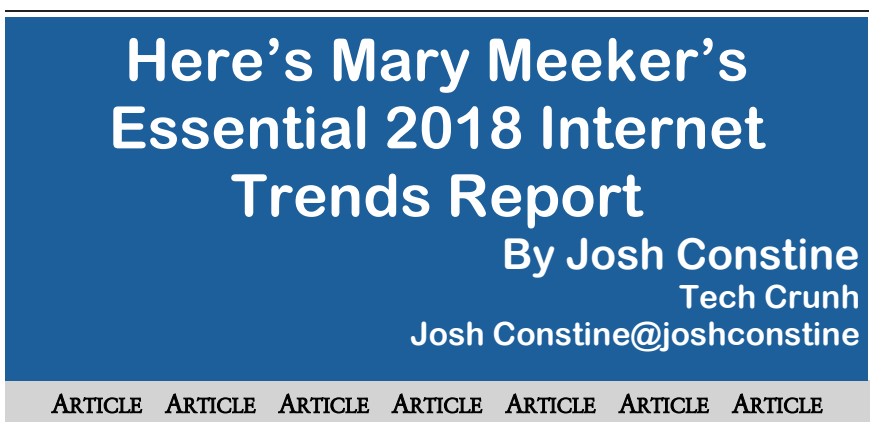

*Want to understand all the most important tech stats and trends? Legendary venture capitalist Mary Meeker has just released the 2018 version of her famous Internet Trends report. It covers everything from mobile to commerce to the competition between tech giants.*

*Internet adoption: As of 2018, half the world population, or about 3.6 billion people, will be on the Internet. That's thanks in large part to cheaper Android phones and Wifi becoming more availa-*

**(Continued on page 30)**

#### **(Continued from page 28)**

*When you go back into the messaging app you will see the response to your text, as well as your original text. As you continue to interact with the same recipient, the "conversation" will show each of the texts and text responses sequentially. An interlaced series of texts will show up for all the contacts that you have interacted with. You can review this conversation, or any conversation that hasn't been deleted, at any time by choosing the appropriate contact after the app has been opened. You now have a history of all the text interactions with all your contacts that you have texted with. So, now as you have seen, texting is pretty easy to do, and is a great way to keep in touch, in real-time, with some of your favorite contacts. This is probably what has made texting such a popular way to keep in touch. So, maybe some of those surprising statistics are right, after all.*

✦

#### **(Continued from page 29)**

*ble, though individual services will have a tougher time adding new users as the web hits saturation.*

*Mobile usage: While smartphone shipments are flat and internet user growth is slowing, U.S. adults are spending more time online thanks to mobile, clocking 5.9 hours per day in 2017 versus 5.6 hours in 2016.*

*Mobile ads: People are shifting their time to mobile faster than ad dollars are following, creating a \$7 billion mobile ad opportunity, though platforms are increasingly responsible for providing safe content to host those ads.*

*Crypto: Interest in cryptocurrency is exploding as Coinbase's user count has nearly quadrupled since 2017.*

*Voice: Voice technology is at an inflection point due to speech recognition hitting 95% accuracy and the sales explosion for Ama*zon Echo which went from over 10 million to over 30 million sold *in total by the end of 2017.*

*Daily usage: Revenue gains for services like Facebook are tightly coupled with daily user growth, showing how profitable it is to become a regular habit.*

*Tech investment: We're at an all-time high for public and private investment in technology, while the top six public R&D + capex spenders are all technology companies.*

*Ecommerce vs Brick & Mortar: Ecommerce growth quickens as now 13% of all retail purchases happen online and parcel shipments are rising swiftly, signaling big opportunities for new shopping apps.*

*Amazon: More people start product searches on Amazon than search engines now, but Jeff Bezos still relies on other surfaces like Facebook and YouTube to inspire people to want things.*

**(Continued on page 31)**

**(Continued from page 30)**

*Subscription services: They're seeing massive adoption, with Netflix up 25%, The New York Times up 43%, and Spotify up 48% year-over-year in 2017. A free tier accelerates conversion rates.*

*Education: Employees seek retraining and education from YouTube and online courses to keep up with new job requirements and pay off skyrocketing student loan debt.*

*Freelancing: Employees crave scheduling and work-from-home flexibility, and internet discovery of freelance work led it to grow 3X faster than total workforce growth. The on-demand workforce grew 23% in 2017 driven by Uber, Airbnb, Etsy, Upwork, and Doordash.*

*Transportation: People are buying fewer cars, keeping them longer, and shifting transportation spend to rideshare, which saw rides double in 2017.*

*Enterprise: Consumerization of the enterprise through better interfaces is spurring growth for companies like Dropbox and Slack.*

*China: Alibaba is expanding beyond China with strong gross merchandise volume, though Amazon still rules in revenue.*

*Privacy: China has a big opportunity as users there are much more willing to trade their personal data for product benefits than U.S. users, and China is claiming more spots on the top 20 internet company list while making big investments in AI.*

*Immigration: It is critical to a strong economy, as 56% of top U.S. companies were founded by a first- or second-generation immigrant.*

*Mary Meeker, analyst with Morgan Stanley, speaks during the Web 2.0 Summit in San Francisco, California, U.S., on Tuesday, Nov. 16, 2010. This year's conference, which runs through Nov. 17, is titled "Points of Control: The Battle for the Network Economy." Photographer: Tony Avelar/Bloomberg via Getty Images* ✦

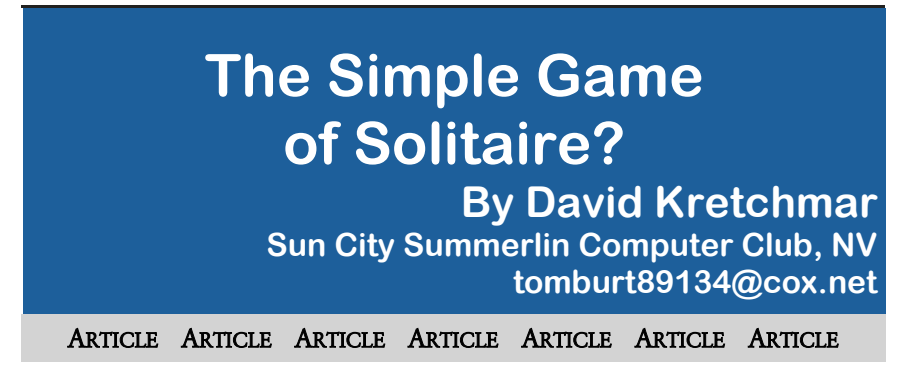

*I admit it: I play Microsoft Solitaire (my game: Klondike Solitaire: draw 1, with 3 times through the deck, Vegas scoring). Of course, it's the most widely-played computer game of all time. Sometimes I play for an hour or more at a time, usually while watching TV. I play "thoughtful solitaire" and will replay a game many times until I beat it, or I determine it cannot be beat (with the effort I want to put into it). More on that later.* 

*Klondike Solitaire has become a universal computer program or application, used by over a half-billion users worldwide, on all ma-*

*jor operating systems. I'm going to be specifically discussing the Klondike Solitaire game included with the Windows 10 operating system. This is essentially the same game that has been included in all modern versions of Windows.* 

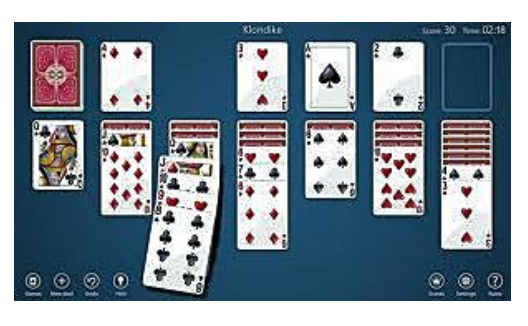

*Solitaire has long been a popular waste-of-time, and the computer version of the game has made it even more popular. With a little effort and repetition, a player can gain a good working knowledge of the position of each pertinent card in the deck and ultimately know that they have played the best possible game with each set of 52 cards. Remember one thing when playing Solitaire on a computer; if you can do it, it's not cheating.*

#### **(Continued from page 32)**

*Klondike Solitaire is played with a 52-card standard deck, with the layout as shown on the left. There are two main variations of the game; (1) turning over every 3 cards with no limit on the number of passes through the deck and (2) turning over each card, going through the deck 3 times.*

### *A very big number of possible hands*

*When I started investigating the odds of winning a game of Solitaire (moving all the cards to the Ace piles) I was amazed at the*  total number of different outcomes possible. I won't get into the *details of the mind-boggling math involved, but there are 8 times 10 to the 67th power (8 with 67 zeros after it) different ways of shuffling 52 cards. This number is obviously massive - certainly beyond the understanding of humans and so large it is impossible for today's most powerful computers to accurately compute the odds of winning a game.*

*Due to the limitation of computers, an exact mathematical solution to the question of what percentage of games are winnable does not exist and, because of the massive number of possibilities, statistical solutions based on playing a huge number of games are wildly inaccurate. Theoreticians have struggled with this game, referring to the inability to calculate the odds of winning a randomly dealt game as "one of the embarrassments of applied mathematics"* 

### *Monte Carlo Simulation – 79 to 92 percent of Solitaire games are winnable!*

*Enter the Monte Carlo Simulation. The Monte Carlo method was invented by scientists working on the atomic bomb in the 1940s, who named it for the city in Monaco famed for its games of chance. Its core idea is to use random samples of parameters or inputs to explore the behavior of a complex system or process that is too complex to be computed (like Solitaire).* 

*Using Monte Carlo simulation for many millions of hands of Solitaire – this is really brute force – estimates of the percentage of* 

### **(Continued from page 33)**

*winnable Solitaire games, for draw 3, are believed to be between 79% and 92%. I have not come across an analysis, but I know the draw 1 Solitaire game is somewhat easier to win than the draw 3 game, since the player is going to see every single card in the draw pile at least 3 times. I would guess the probability of winning a draw 1 game is at least 92%, possibly much higher. Yet even excellent Solitaire players win fewer than 10% of games played, at least on their first try.* 

*Human error and what turn out to be non-optimal decisions account for the difference between potential wins and actual winning hands. For example: during games a player will have a choice of which card to play; playing a ten of hearts on a black jack instead of a ten of diamonds can result in an entirely different game outcome. A player can only guess which play is optimal, and some*times the ultimate result of a decision tree will not be known until *the end of the game.* 

### *Thoughtful Solitaire*

*Solitaire does not have to be a mind-numbing exercise, if you approach each game as probably winnable. If on your first try you lose, play that game again making different decisions as you reach each decision tree. Winning a game of Solitaire, you have lost, sometimes lost several times, is immensely satisfying. Thoughtful Solitaire players will win many times more games than the typical "one and done" player and, in the process, they exercise and stimulate their brains.*  ✦

## *Open Internet Explorer in Windows 10*

*In the Windows 10 taskbar search, type Internet Explorer and you will see it appear in the results.*

*Clicking on it will open Microsoft Internet Explorer. Pin IE icon to Windows 10 Start or Taskbar*

*Right-click on the Start search result and select Pin to Start or Pin to taskbar, according to your preference. The IE icon will get pinned.*

## *Don't Overlook Your Phone's Flashlight Feature*

*Is that a flashlight in your pocket? Well, if you've got a smartphone, yes it is. One of the coolest features of your phone is its built-in flashlight. That's right, it's built-in! No flashlight apps required!*

*If you have an Android phone, you can just say, "Okay Google, turn on flashlight." You can also swipe down from the top and tap the flashlight icon.* 

*Editor's note: Or tap and hold on an empty space on your Android phone. Tap on Widgets, tap and hold the Flashlight icon, then drag it to your home screen. Tap it on and off.*

*For an iPhone, you swipe up from the bottom and tap the flashlight icon.*

*LACS—Sept 2017*

## *The Best Password Managers*

*Everyone Needs a Password Manager – once you start one, you will love it. You know that you should use a different password for every website, and that each one should be strong and unguessable, but it's just so hard! Just install a password manager, and help it learn all your existing logins. Then go through and start upgrading those passwords so that each is a different, random collection of characters. The software should help you by generating those new passwords for you. PCMag has evaluated dozens of password managers to help you make an informed choice.* 

*Go to this <pcmag.com> web page and get started. <http://bit.ly/2sH79Zq>*

*I stole everything I ever heard, but mostly I stole from the horns. -- Ella Fitzgerald, Jazz singer*

## **Are You Experiencing Technical Difficulties?**

**Help Contact** is a **FREE** service to members of TUGNET only. The following volunteers have offered to field questions with software and hardware listed. Please be considerate of the volunteer you are contacting. **If you'd like to have your name added to the list, call or e-mail the editor.** Need help on a subject and there's no name listed for it? Try calling one of the SIG leaders.

**Excel** Penny Rieger prieger1@gmail.com

**Microsoft Publisher** Kay Winnert lazydazy@winnert.com 818-884-9441

**PC Charge** Penny Rieger prieger1@gmail.com

### **Photoshop (and related prod-**

**ucts)** Helaine Cummins helainebc@verizon.net 818 891-2568 or cell: 818-523-6650

**QuickBooks Pro 5** Rich Kimmell sales@brakelathe.net

**QuickBooks Pro 2016** Penny Rieger prieger1@gmail.com

**Word** Marcie Green merci2mar@yahoo.com 818-594-1272

**Word** 

Penny Rieger prieger1@gmail.com

**WordPerfect** Marian Radcliffe TUG2Marian@att.net

Marcie Green (See "Word")

Susan Kennedy flamingfury@intergate.com

### *DOOR PRIZE POLICY*

*Only members are eligible to win a door prize. Members must also attend the presentation in order to qualify for that night's drawing.* 

*This is the arrangement that the vendors who donate the door prizes expect and that is the policy we will follow for all meetings.* 

*To reduce the distraction of the seated audience and the presenter, registration and the distribution of name badges will cease at the start of the presentation.* 

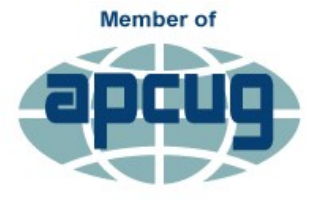

**An International Association of Technology** & Computer User Groups

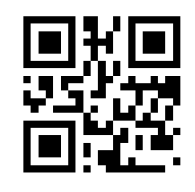

*Thank you.*

## **WHY JOIN TUGNET?**

*There are many reasons why you will benefit from a TUGNET membership. Here are a few of the most obvious:*

*Twice-Monthly Meetings where you'll see the latest and greatest computer products presented by well-known, as well as lesser-known, industry representatives.* 

*Special Pricing often offered only to TUGNET members.*

*Door Prizes at the weekly meetings.*

*Other Special Offers that regularly come to us .*

*Monthly Newsletter, Keywords, delivered to your mail box.*

*Special Interest Groups on a variety of subjects.*

*Help with computer-related problems, both at the meetings and via our "Help Contacts."*

*Products that become yours when the editor accepts your written review.*

*Late-breaking information and offers e-mailed to members only.*

*Volunteer opportunity to help with the many activities that keep TUG-NET a viable organization.*

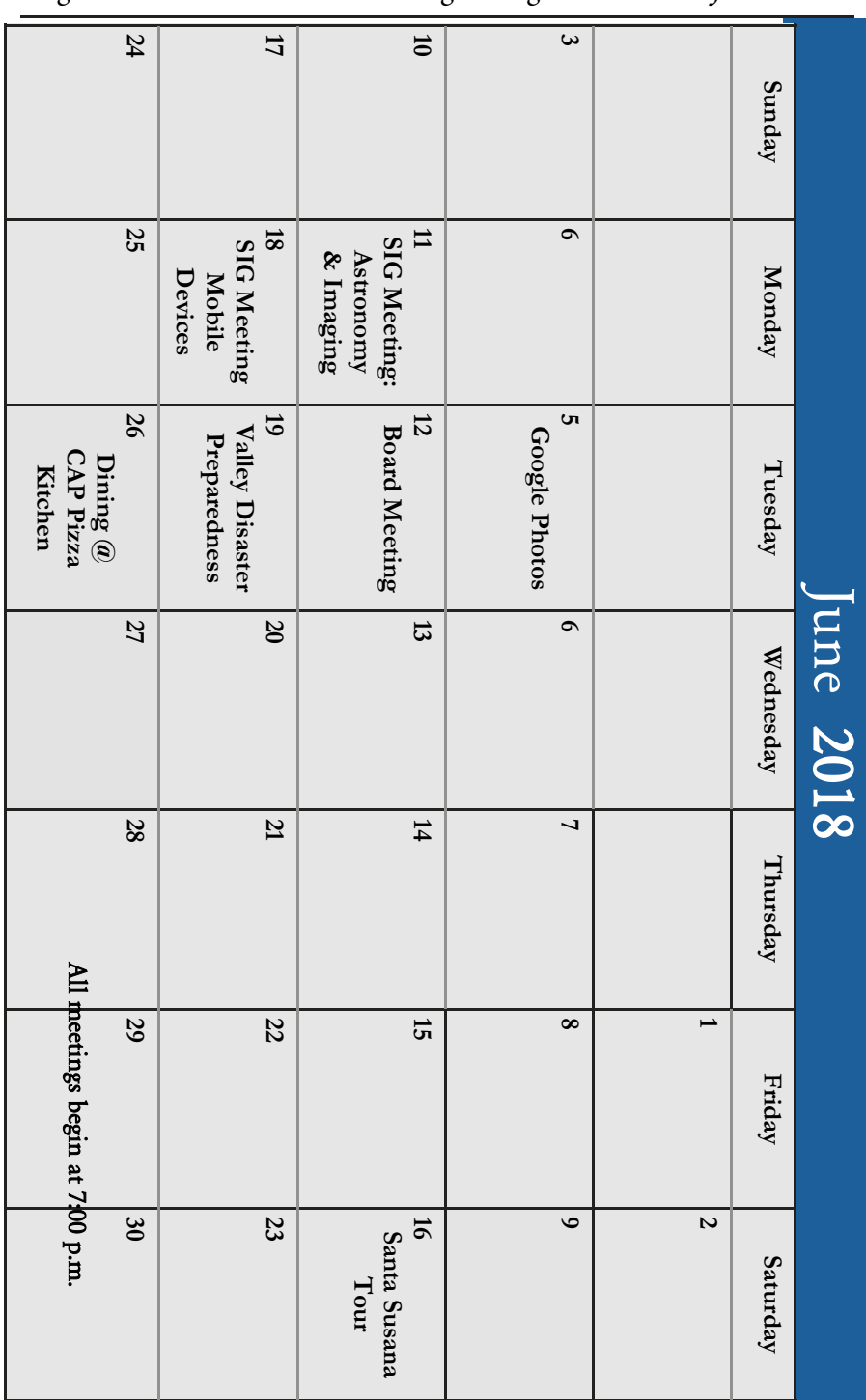

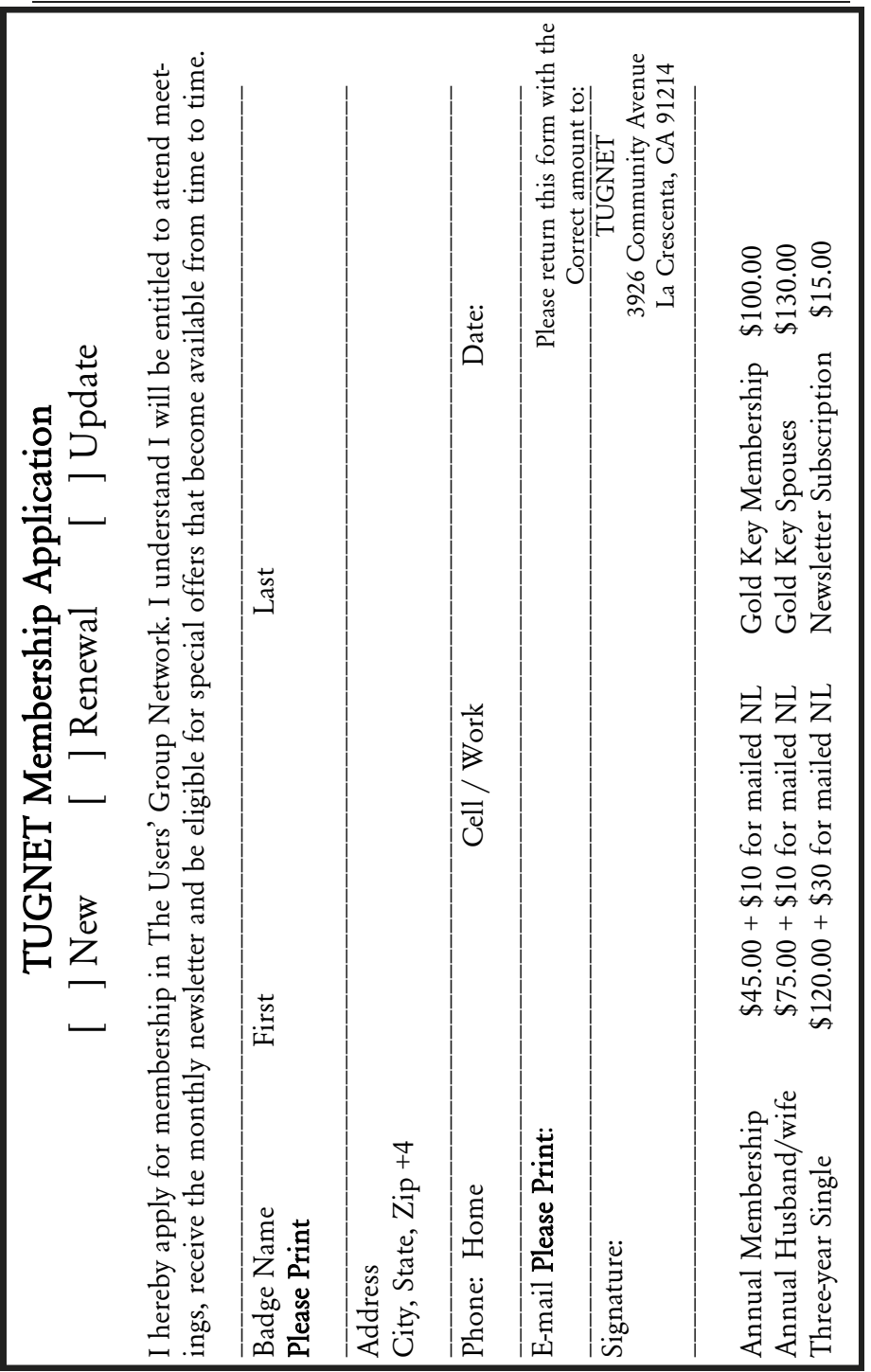

## **Bits for the Last Page**

### **Iot, Artificial Intelligence Move to Kitchens**

Kitchens are becoming a primary spot for smart devices as manufacturers create connected refrigerators, ovens and other appliances, writes Angela Shah in Xconomy. Shah points out that this is a matter of convenience, writing, "A number of companies are using machine learning, robotics, and voice technologies to give once-inert kitchen appliances the ability to help us plan meals and cook more efficiently."

### **How Digital Tech Is Transforming the In-store Experience**

"Retailers are using technology to gather more data both online and in stores, and stores are increasingly incorporating digital technology, which is changing the way people shop," Andreessen Horowitz partner Connie Chan said. "Stores of the future will let customers scan products for nutrition information and other data, while providing retailers with increasingly more accurate customer profiles," she said.

### **First Voice-activated Coupon Issued on Google**

Google is offering a voice-activated coupon that will give users \$15 off their Target purchase when the purchase is made on Google Express via Google Assistant. The company partnered with Target on the pilot program to encourage awareness and use of its voiceordering options.

### **Microsoft Makes Edge Available for Ipads, Android Tablets**

Microsoft has made its Edge browser available for download on iPads and Android tablets. Microsoft aims to extend the reach of its "Continue on PC" feature, which lets users share information across devices.

### **Walmart to Roll out Pickup Towers to Hundreds of Stores**

Walmart considers its in-store pickup towers to be a success and is expanding the project to up to 650 stores by the end of the year, a Walmart executive said. Customers had positive feedback on the towers, which hold online orders until a customer comes to retrieve them.